## Kako na izlaznom računu uzimamo u obzir djelomičan predujam

Zadnje ažurirano19/07/2023 3:18 pm CEST

1 Na izlaznom računu unesemo redak artikla kao kod [običnog](http://help.minimax.hr/help/unos-izlaznog-racuna) računa, odnosno artikl koji stvarno fakturiramo i redak spremimo. 2 Zatim unosimo drugi artikl **Predujam >** za ispravno knjiženje odaberemo **Tip artikla: Predujam** 3 Unesemo **negativnu količinu** (predznak -, npr -1), vrijednost s PDV-om koja je vrijednost primljenog predujma i spremimo redak. 4 Na izlaznom računu prikazati će se iznos koji je još potrebno platiti.

## **Što program napravi?**

Na računu će biti prikazana cjelokupna vrijednost računa, uzimajući u obzir predujam i razliku za plaćanje. Na temelju takvog unosa program pripremi temeljnicu s rasknjiženjem predujma (avansa).

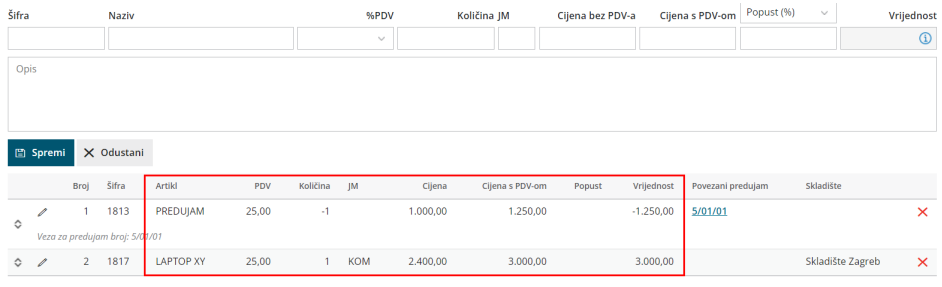